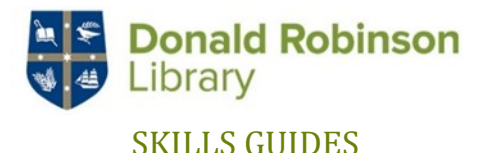

# Library<br>
SKILLS GUIDES The ARK repository

The ARK is Moore College's archive of digital material. It includes archives and rare books, Moore College digital media and resources, and theses produced by Moore College students.

To begin go to ark.moore.edu.au

## **1. Performing a search**

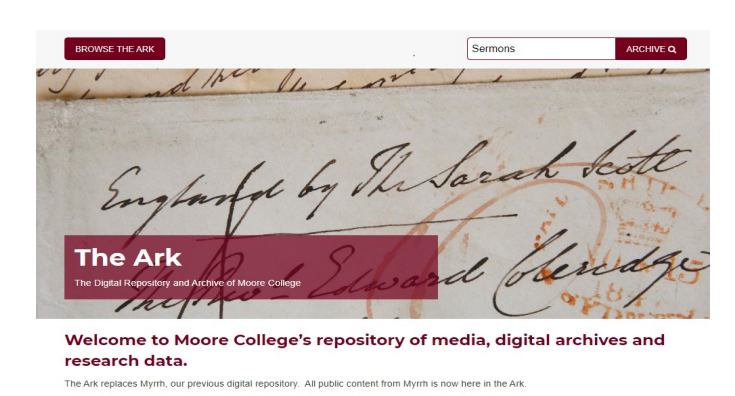

2. Enter **search term(s)** into the search box and press 'Search'.

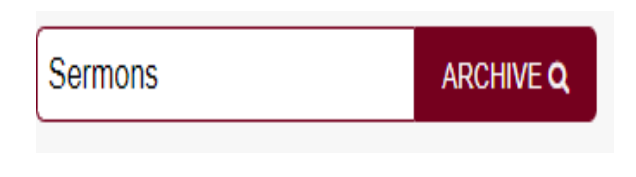

### 3. A general term such as "sermons" will generate a lot of results.

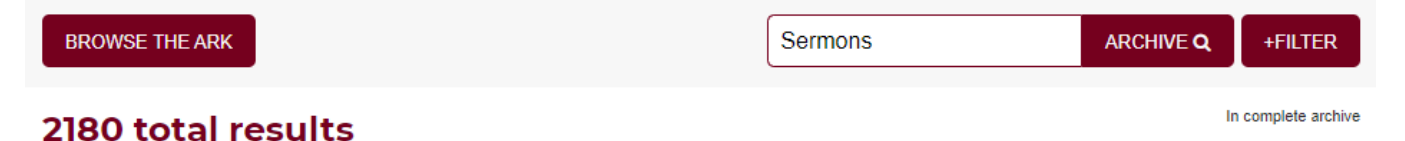

4. To narrow down your results, there are a number of things you can do.

A. You can "Sort the results".

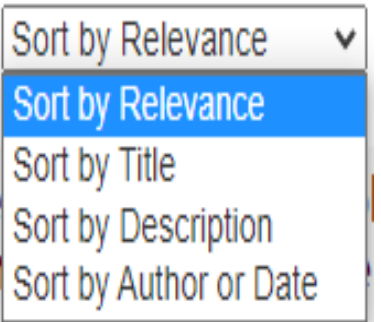

This works well if you know of a specific title or author etc.

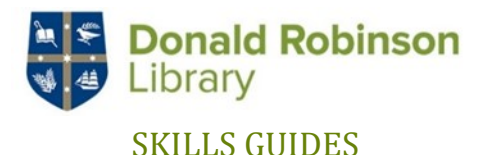

B. You can narrow your search. This can be done using the menu bar on the left. You can refine your search by clicking one or more boxes, such as dates, type of document etc.

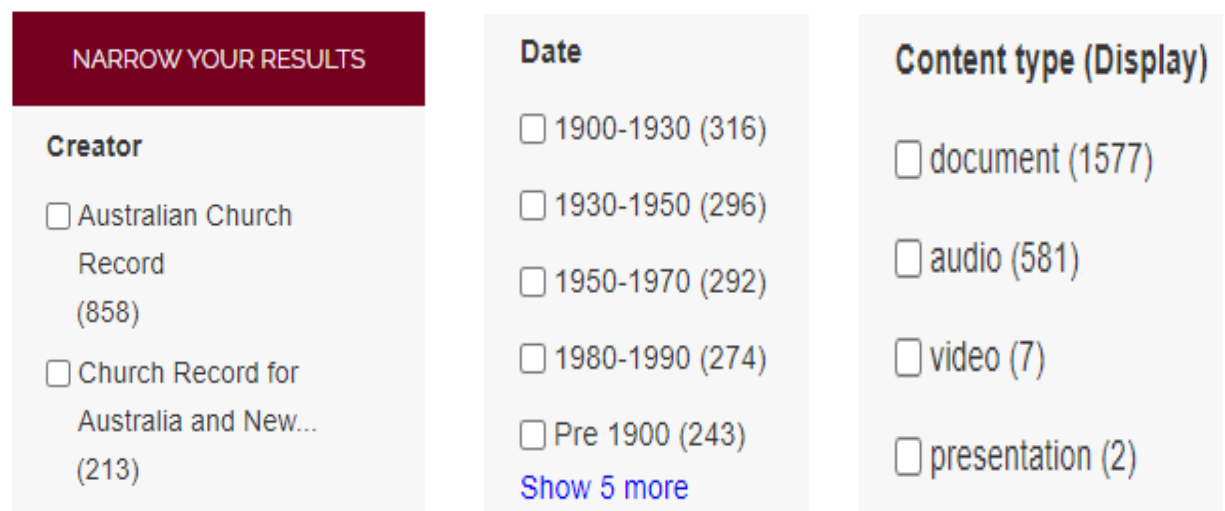

C. You can refine your search terms. By using a more specific search term you will not have as many results to sift through, for example, instead of searching for just "Sermons", if you search more specifically for "Sermons forgiveness", you will get more refined results.

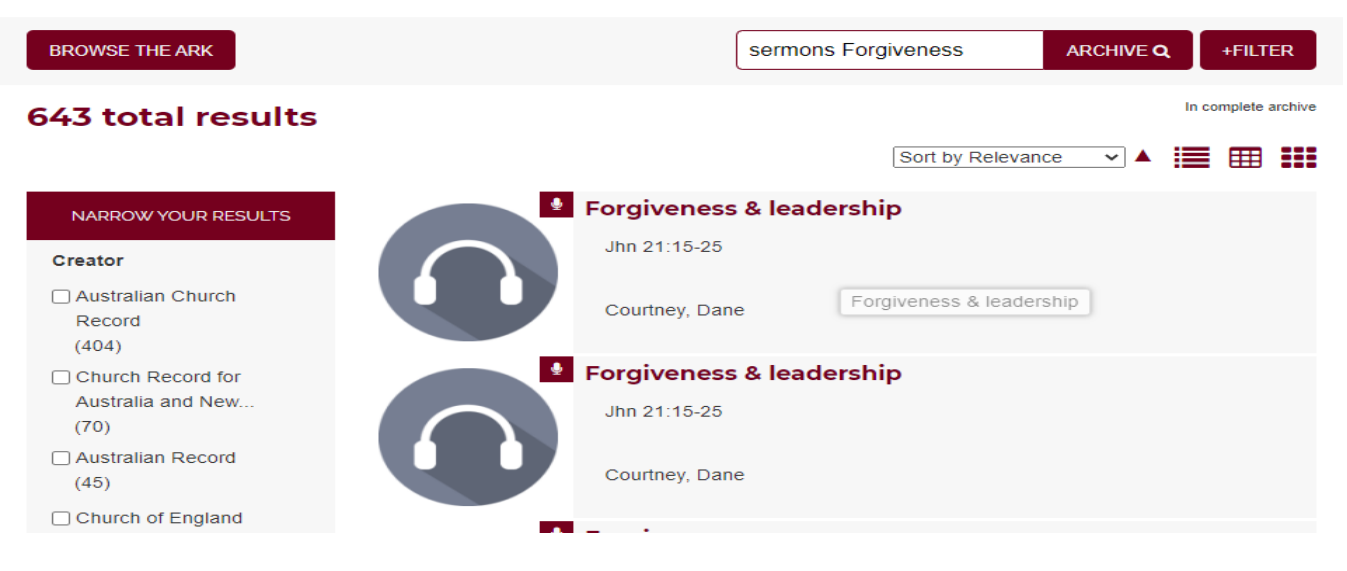

Scroll through the eResources available and **make your selection**. Keep searching until you find what you are looking for.

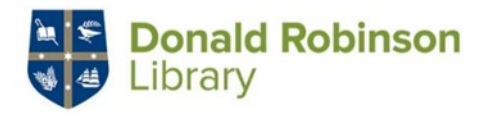

### SKILLS GUIDES

You can also narrow down your results using the **Filter.**

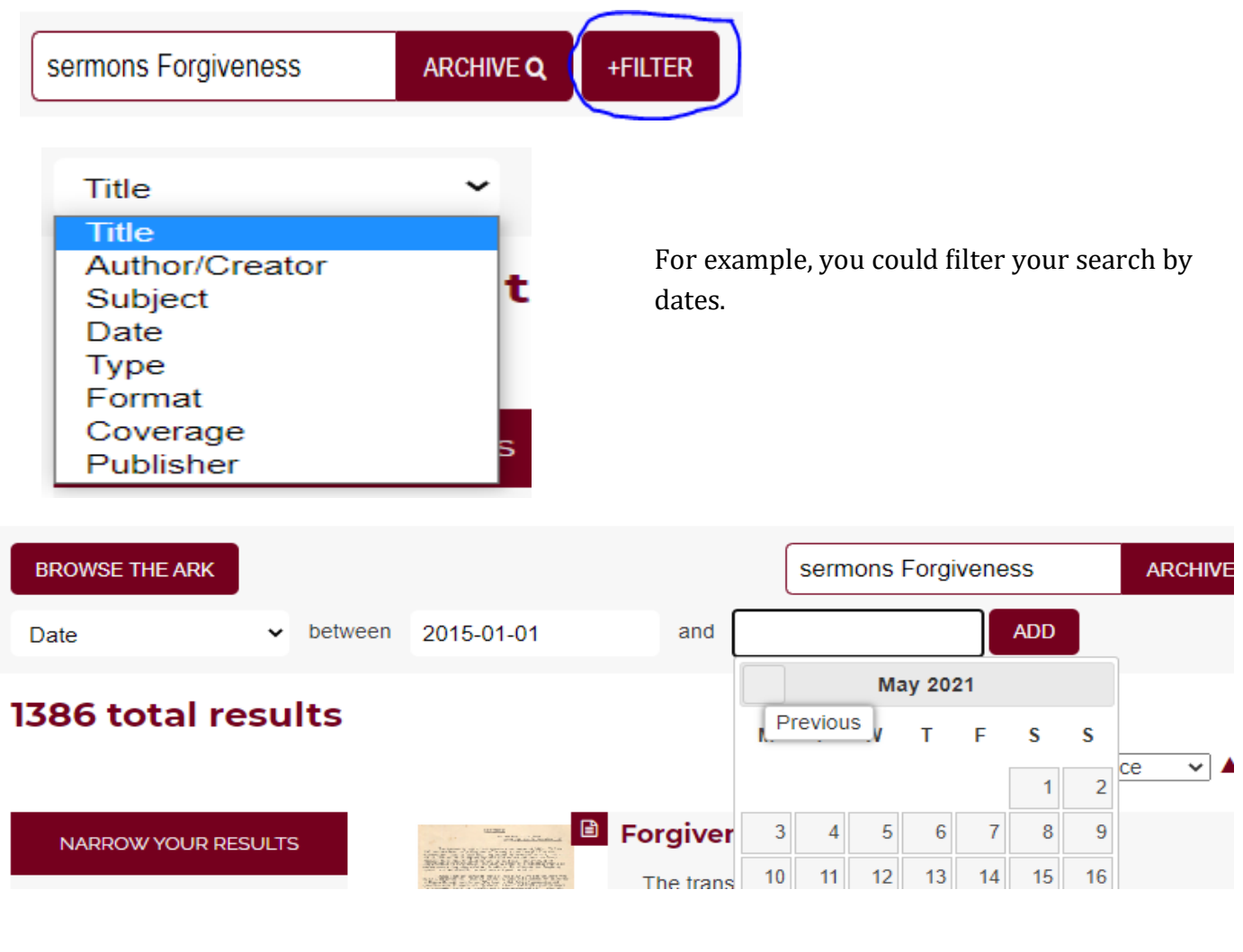

#### Or by author

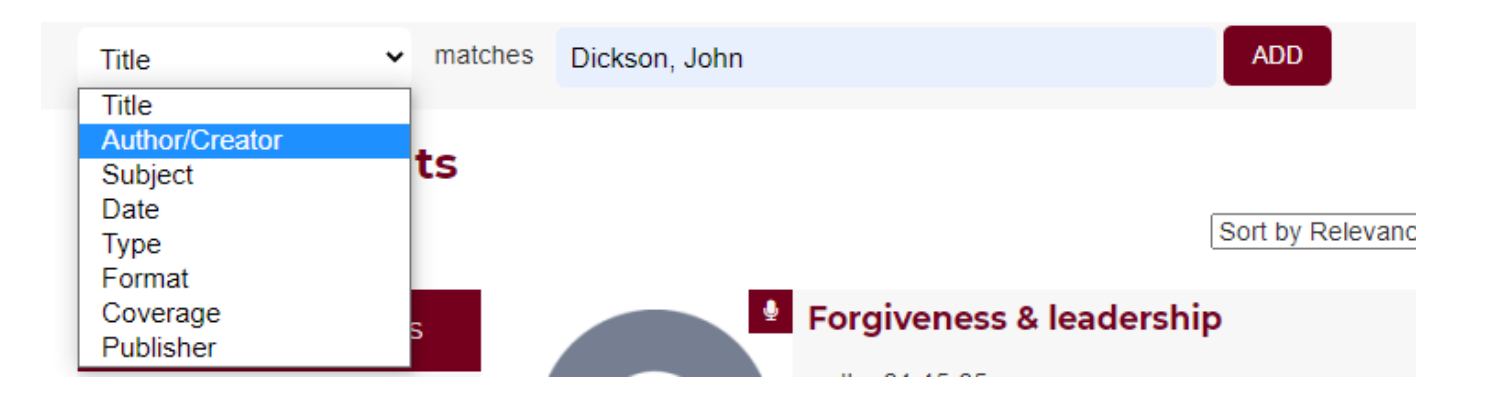

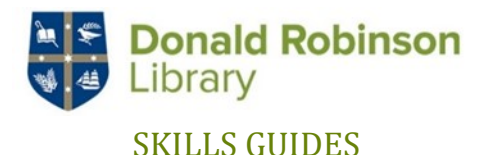

#### **3. Resources**

There are many different types of resources available on ARK.

There are audio and video files that you can listen to instantly.

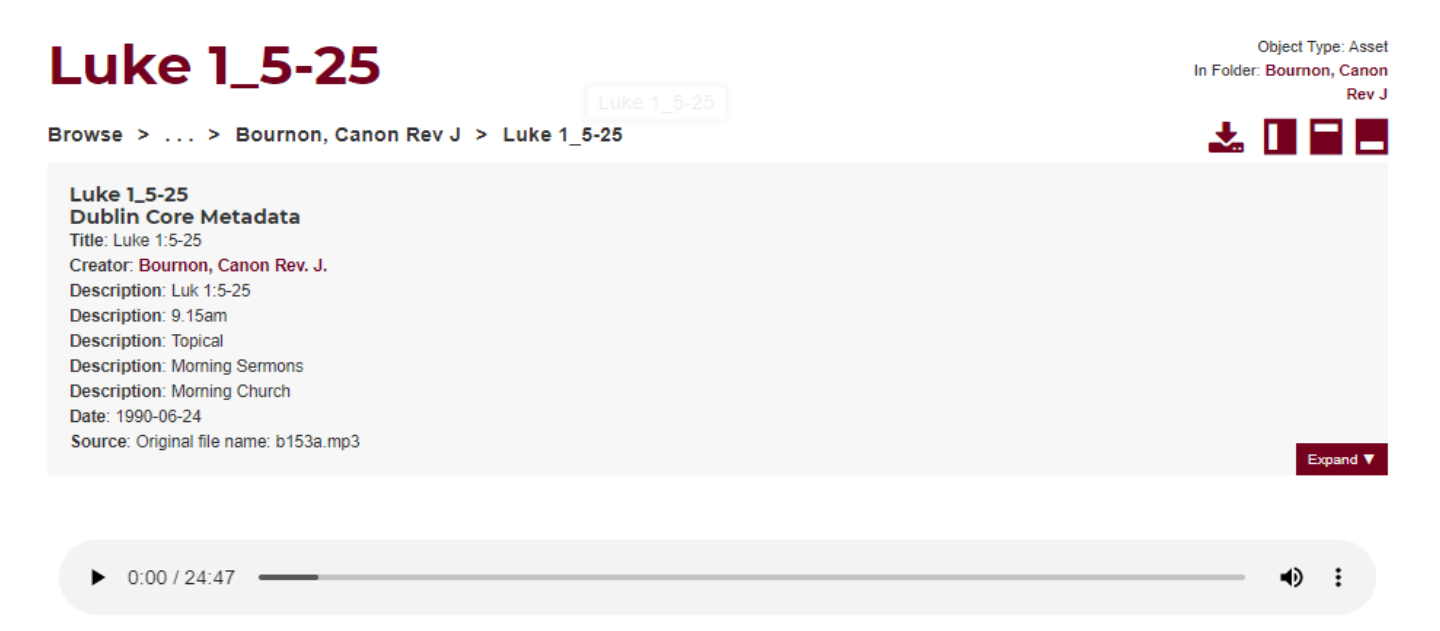

#### There are archived photos and images.

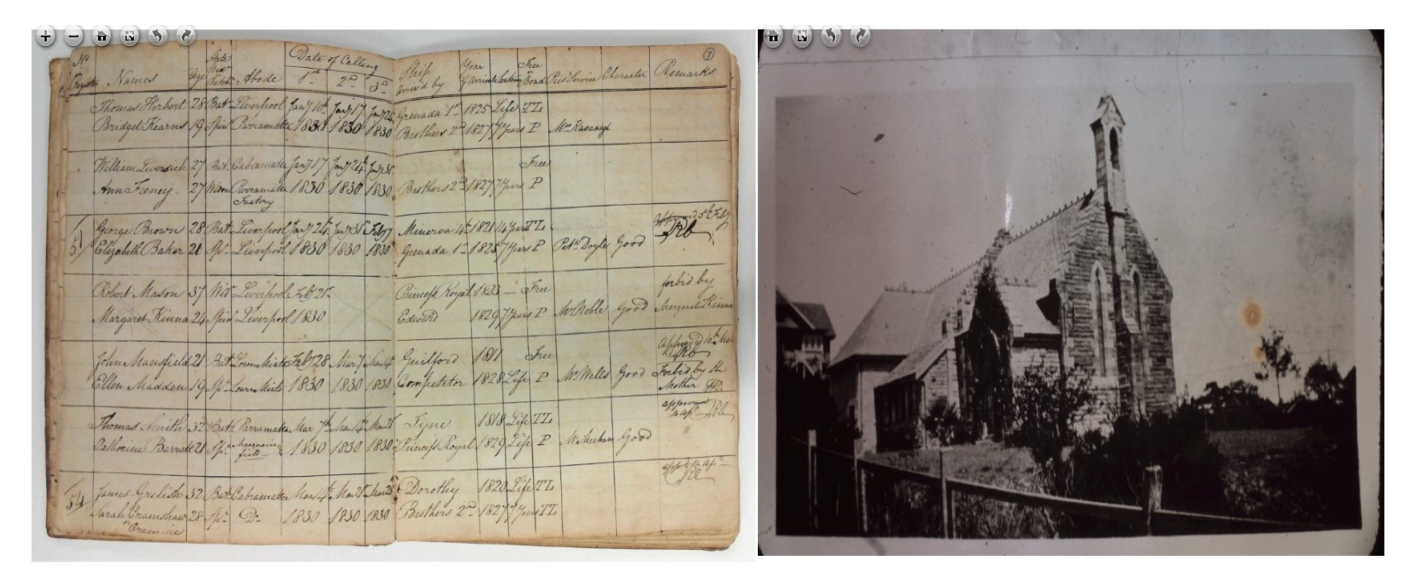

These are all searchable in the same way as described above.